# How do I upload and unpack a zip file to a Resources folder?

There are two methods for uploading a zip file to Resources: drag-and-drop and the upload file functionality. Once you have uploaded the file, you may use the Actions > Expand Zip Archive functionality to unpack the zip file into its component files.

### Go to Resources.

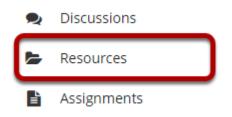

Select the **Resources** tool from the Tool Menu of your site.

## From the Actions menu, select Upload Files.

| <u>All site fi</u> | iles ▼ / TEST 002 025 Spring 202 | 0 Resources                                                                                                    |             |                                     | Displ                 | lay Columns <del>-</del> |
|--------------------|----------------------------------|----------------------------------------------------------------------------------------------------|-------------|-------------------------------------|-----------------------|--------------------------|
| Move               | Copy Move to Trash S             | how Hide                                                                                                    |             |                                     |                       |                          |
| ~                  | Title A                          |                                                                                                    | Access      | <u>Created By</u>                   | Modified              | <u>Size</u>              |
|                    | TEST 002 025 Spring 2020 Reso    | urces Actions -                                                                                                    |             |                                     |                       |                          |
|                    | Lessons                          | Add 🗙                                                                                                    | Entire site | Demo Instructor                     | Mar 7, 2020 4:43 pm   | 2 items                  |
|                    | Lessons                          | Upload Files                                                                                                    | Entire site | Demo Instructor                     | Mar 4, 2020 11:27 am  | 5 items                  |
|                    | Podcasts 1                       | <u>Create Folders</u><br>Add Web Links (URLs)                                                                                   | Public      | Demo Instructor                     | Mar 10, 2020 9:15 pm  | 3 items                  |
|                    | TEST 002 025 Spring 2020         | <u>Create Text Document</u><br><u>Create HTML Page</u><br><u>Create Citation List</u>                                           | Entire site | Demo Student 1                      | Mar 6, 2020 9:30 am   | 2 items                  |
|                    | download.gif                     |                                                                                                    | Entire site | Demo Instructor                     | Feb 18, 2020 10:26 am | 2 MB                     |
|                    | rating-postem-test002025.csv     | Actions                                                                                                    | Entire site | Demo Instructor                     | Feb 7, 2020 1:59 pm   | 222 bytes                |
| ▶ Copy Co          | ontent from My Other Sites       | <u>Copy</u>                                                                                                    |             |                                     |                       |                          |
| <u>Sateway</u>     | Accessibility Information The Se | Edit Details<br>Reorder<br>Compress to ZIP Archive<br>Move<br>Move to Trash<br>Edit Folder Permissions<br>Make Web Content Link |             | All rights reserved<br>ared by Saka |                       |                          |

From the **Actions** drop-down menu to the right of the folder where you want to upload the zip file, select **Upload Files**.

## Drag and drop the zip file from your computer.

#### **Upload Files**

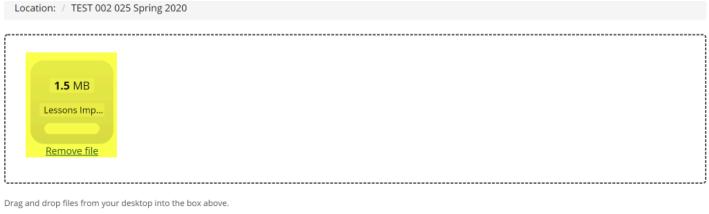

Files can be uploaded individually or in ZIP archives. Expand ZIPs after uploading via the file's Action menu. Click Continue when ready to complete the upload. Note that you cannot upload more than 50 MB of material at once.

Copyright: It is your personal responsibility to verify that you have permission from the copyright holder to upload the file(s) to this website. Text, graphics and other media files may all be subject to copyright control even if your site is restricted to site members.

Drag the zip file from your computer and drop it in the box marked **Drop files here to upload**. This will display a thumbnail of the zip file that will be uploaded.

## Or click to switch to a file browser view.

#### **Upload Files**

|                                      | Drop files to upl                                                                                                    |                 |                                                                                                    |                       |     | oad, or click here to browse. |             |        |   |                                                                                             |
|--------------------------------------|----------------------------------------------------------------------------------------------------|-----------------|----------------------------------------------------------------------------------------------------|-----------------------|-----|-------------------------------|-------------|--------|---|---------------------------------------------------------------------------------------------|
|                                      | Open<br>← → × ↑ □                                                                                                    | This DC         | > Desktop > Misc                                                                                                    |                       | ٽ ~ |                               | Mine        |        | × | ]                                                                                           |
| nd drc.                              |                                                                                                    | folder          | > Desktop > Misc                                                                                                    |                       | Ŷ Û | 2 Search                      | 88 <b>-</b> |        | ? |                                                                                             |
| in be u<br>more<br>ght: It<br>ubject | <ul> <li>✓ Quick access</li> <li>✓ Desktop</li> <li>✓ Downloads</li> <li>✓ Documents</li> <li>✓ Pictures</li> <li>✓ Music</li> <li>✓ Recources</li> <li>✓ Videos</li> <li>✓ OneDrive</li> <li>✓ This PC</li> </ul> | •               | babyhippo     books-1163695_640     cat-244060_1280     class Notes     dog-2983021_1280     dove-2516641_640     forgs-1642938_1280     hryacinth-1398839_640     Lessons Import     otter-138576_1280     Ovl - 18244     Syllabus | ល ល ល ល ល ល ល ល ល ល ល | D   |                               |             |        |   | i complete the upload. Note that you canno<br>lite. Text, graphics and other media files ma |
|                                      | 🛁 Network                                                                                                    | ∨<br>File name: | Lessons Import                                                                                                    |                       |     | ✓ All Files Open              |             | Cancel | ~ |                                                                                             |

If you prefer to browse for your file instead, click the **Drop files here to upload, or click here to browse** button to go to the file browser view.

Locate and select the file on your computer, then click **Open** to upload.

# **Click Continue.**

#### **Upload Files**

| Location: / TEST 002 025 Sprin                                                  | g 2020                                                                                                    |
|---------------------------------------------------------------------------------|----------------------------------------------------------------------------------------------------|
| 1.5 MB<br>Lessons Imp                                                           |                                                                                                    |
| Remove file                                                                     |                                                                                                    |
|                                                                                 |                                                                                                    |
|                                                                                 |                                                                                                    |
| rag and drop files from your desktop i                                          |                                                                                                    |
| iles can be uploaded individually or in<br>pload more than 50 MB of material at | ZIP archives. Expand ZIPs after uploading via the file's Action menu. Click Continue when ready to complete the upload. Note that you cannot<br>once.                                           |
|                                                                                 | lity to verify that you have permission from the copyright holder to upload the file(s) to this website. Text, graphics and other media files may<br>f your site is restricted to site members. |
| Copyright Status (applies t                                                     |                                                                                                    |
|                                                                                 |                                                                                                    |
| Material is in public domain.                                                   | (more info)                                                                                                    |
| Versioning Uploaded items shoul                                                 |                                                                                                    |
| versioning oploaded items should                                                | u                                                                                                    |
| Create new version 🔿 Overw                                                      | rite existing files                                                                                                    |
|                                                                                 |                                                                                                    |
| Availability Uploaded items shou                                                | ild be                                                                                                    |
| Visible 🔵 Hidden                                                                |                                                                                                    |
|                                                                                 |                                                                                                    |
| Email Notification                                                              |                                                                                                    |
| None - No notification                                                          |                                                                                                    |
|                                                                                 |                                                                                                    |
| CONTINUE Cancel                                                                 |                                                                                                    |

This uploads the zip file.

## Click Actions, and then select Expand Zip Archive.

| × 🗌                                      | <u>Title A</u>                   |                                                                                                    |           | Access      | <u>Created By</u> | Modified                                  | <u>Size</u>                         |
|------------------------------------------|----------------------------------|----------------------------------------------------------------------------------------------------|-----------|-------------|-------------------|-------------------------------------------|-------------------------------------|
|                                          | TEST 002 025 Spring 2020 Resou   | rces                                                                                                    | Actions - |             |                   |                                           |                                     |
|                                          | Lessons                          |                                                                                                    | Actions - | Entire site | Demo Instructor   | Mar 7, 2020 4:43 pm                       | 2 items                             |
|                                          | Elessons                         |                                                                                                    | Actions - | Entire site | Demo Instructor   | Mar 4, 2020 11:27 am                      | 5 items                             |
|                                          | Dodcasts 🕄                       |                                                                                                    | Actions - | Public      | Demo Instructor   | Mar 10, 2020 9:15 pm                      | 3 items                             |
|                                          | Reading                          |                                                                                                    | Actions - | Entire site | Demo Instructor   | Mar 13, 2020 12:23 pm                     | 3 items                             |
|                                          | Syllabus and Guidelines          |                                                                                                    | Actions - | Entire site | Demo Instructor   | Mar 13, 2020 12:23 pm                     | 0 items                             |
|                                          | TEST 002 025 Spring 2020         |                                                                                                    | Actions • | Entire site | Demo Student 1    | Mar 6, 2020 9:30 am                       | 2 items                             |
|                                          | D Websites                       |                                                                                                    | Actions • | Entire site | Demo Instructor   | Mar 13, 2020 12:23 pm                     | 0 items                             |
|                                          | download.gif                     |                                                                                                    | Actions - | Entire site | Demo Instructor   | Feb 18, 2020 10:26 am                     | 2 MB                                |
|                                          | Essons Import.zip                |                                                                                                    | Actions - | Entire site | Demo Instructor   | Mar 13, 2020 3:27 pm                      | 1.4 MB                              |
|                                          | rating-postem-test002025.csv     | Actions                                                                                                    | ×         | Entire site | Demo Instructor   | Feb 7, 2020 1:59 pm                       | 222 bytes                           |
| ▶ Copy Co                                | Copy Content from My Other Sites |                                                                                                    |           |             |                   |                                           |                                     |
| Gateway Accessibility Information The Sa |                                  | Edit Details<br>Upload New Version<br>Expand ZIP Archive<br>Move<br>Move to Trash<br>Duplicate<br>Make Web Content Link |           |             | Copyright 20      | 03-2020 The Apereo Foundation. A<br>Power | ull rights reserved<br>ad by 🛎 Saka |

From the **Actions** drop-down menu next to the zip file, select **Expand ZIP Archive**.

## View zip contents in Resources

| × 🗆 :                                                                                                    | <u>Title A</u>                     |           | Access      | <u>Created By</u> | Modified              | <u>Size</u> |  |  |  |
|----------------------------------------------------------------------------------------------------|------------------------------------|-----------|-------------|-------------------|-----------------------|-------------|--|--|--|
|                                                                                                    | TEST 002 025 Spring 2020 Resources | Actions - |             |                   |                       |             |  |  |  |
|                                                                                                    | Lessons                            | Actions - | Entire site | Demo Instructor   | Mar 7, 2020 4:43 pm   | 2 items     |  |  |  |
|                                                                                                    | Lessons                            | Actions • | Entire site | Demo Instructor   | Mar 4, 2020 11:27 am  | 5 items     |  |  |  |
| 1                                                                                                    | Eessons Import-1                   | Actions • | Entire site | Demo Instructor   | Mar 13, 2020 3:34 pm  | 1 item      |  |  |  |
|                                                                                                    | 2 <mark>► <u>Misc</u></mark>       | Actions + | Entire site | Demo Instructor   | Mar 13, 2020 3:34 pm  | 5 items     |  |  |  |
|                                                                                                    | babyhippo.PNG                      | Actions - | Entire site | Demo Instructor   | Mar 13, 2020 3:34 pm  | 207.4 KB    |  |  |  |
|                                                                                                    | Books-1163695_640.jpg              | Actions - | Entire site | Demo Instructor   | Mar 13, 2020 3:34 pm  | 47.6 KB     |  |  |  |
|                                                                                                    | Class Notes.pdf                    | Actions - | Entire site | Demo Instructor   | Mar 13, 2020 3:34 pm  | 30.7 KB     |  |  |  |
|                                                                                                    | 🗳 dove-2516641_640.jpg             | Actions - | Entire site | Demo Instructor   | Mar 13, 2020 3:34 pm  | 31.3 KB     |  |  |  |
|                                                                                                    | 🗟 <u>Owl - 18244.mp4</u>           | Actions - | Entire site | Demo Instructor   | Mar 13, 2020 3:34 pm  | 1.5 MB      |  |  |  |
|                                                                                                    | Des Podcasts 0                     | Actions - | Public      | Demo Instructor   | Mar 10, 2020 9:15 pm  | 3 items     |  |  |  |
|                                                                                                    | Reading                            | Actions - | Entire site | Demo Instructor   | Mar 13, 2020 12:23 pm | 3 items     |  |  |  |
|                                                                                                    | C Syllabus and Guidelines          | Actions - | Entire site | Demo Instructor   | Mar 13, 2020 12:23 pm | 0 items     |  |  |  |
|                                                                                                    | TEST 002 025 Spring 2020           | Actions - | Entire site | Demo Student 1    | Mar 6, 2020 9:30 am   | 2 items     |  |  |  |
|                                                                                                    | C <u>Websites</u>                  | Actions - | Entire site | Demo Instructor   | Mar 13, 2020 12:23 pm | 0 items     |  |  |  |
|                                                                                                    | download.gif                       | Actions - | Entire site | Demo Instructor   | Feb 18, 2020 10:26 am | 2 MB        |  |  |  |
| 3                                                                                                    | Lessons Import.zip                 | Actions - | Entire site | Demo Instructor   | Mar 13, 2020 3:27 pm  | 1.4 MB      |  |  |  |
|                                                                                                    | rating-postem-test002025.csv       | Actions - | Entire site | Demo Instructor   | Feb 7, 2020 1:59 pm   | 222 bytes   |  |  |  |
| Copy Content from My Other Sites                                                                                                |                                    |           |             |                   |                       |             |  |  |  |
| Gateway Accessibility Information The Sakai Project 0 Copyright 2003-2020 The Apereo Foundation. All rights reserved Powered by |                                    |           |             |                   |                       |             |  |  |  |

The zip file is automatically unpacked within the current folder.

- 1. A new subfolder within the current folder is created using the name of the zip file.
- 2. The zip file content is unpacked within this new subfolder.
- 3. The original zip file remains.